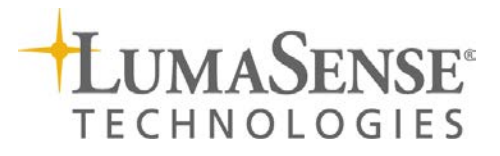

IMPAC Pyrometer IS 6 Advanced / IGA 6 Advanced

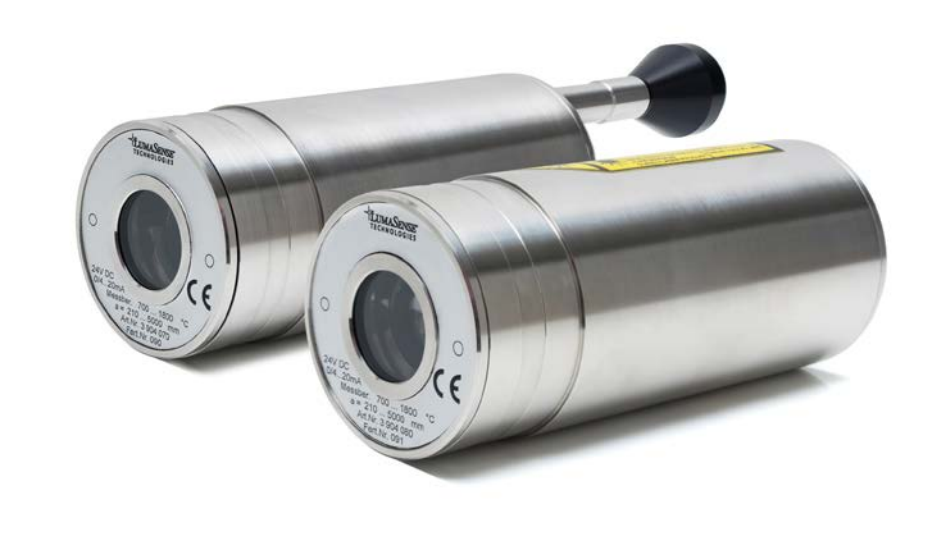

# MANUAL MANUAL

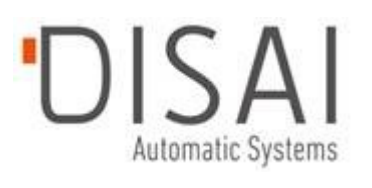

#### Confidential Information

The material contained herein consists of information that is the property of LumaSense Technologies and intended solely for use by the purchaser of the equipment described in this manual. All specifications are subject to change without notice. Changes are made periodically to the information in this publication, and these changes will be incorporated in new editions.

LumaSense Technologies prohibits the duplication of any portion of this manual or the use thereof for any purpose other than the operation or maintenance of the equipment described in this manual, without the express written permission of LumaSense Technologies.

#### Copyright

© LumaSense Technologies 2018. All rights reserved.

#### Trademarks

IMPAC is a trademark of LumaSense Technologies.

All other trademarks are trademarks, registered trademarks, and/or service marks of their respective holders.

#### Service Centers

#### LumaSense Technologies, Inc. North America Sales & Service

Santa Clara, CA, USA Ph: +1 800 631 0176 Ph: +1 408 727 1600 Fax: +1 408 727 1677

#### LumaSense Technologies GmbH Other Than North America Sales & Support Frankfurt, Germany Ph: +49 (0) 69 97373 0 Fax: +49 (0) 69 97373 167

#### Global and Regional Centers

#### Our Headquarter

France

LumaSense Technologies, Inc. Santa Clara, CA, USA Ph: +1 800 631 0176 Fax: +1 408 727 1677

India

#### LumaSense Technologies Sarl Erstein, France Ph: +33 3 8898 9801 Fax: +33 3 8898 9732

LumaSense Technologies, India Mumbai, India Ph: + 91 22 67419203 Fax: + 91 22 67419201

LumaSense Technologies, Inc.

Santa Clara, CA, USA Ph: +1 800 631 0176 Fax: +1 408 727 1677

#### Americas, Australia, & Other Asia Europe, Middle East, Africa

LumaSense Technologies GmbH Frankfurt, Germany Ph: +49 (0) 69 97373 0 Fax: +49 (0) 69 97373 167

#### China

LumaSense Technologies, China Shanghai, China Ph: +86 133 1182 7766 Fax: +86 21 5877 2383

#### E-mail info@lumasenseinc.com support@lumasenseinc.com eusupport@lumasenseinc.com

Website http://www.lumasenseinc.com

Part No 03 914 001 - EN Revision F April 2018

# **Contents**

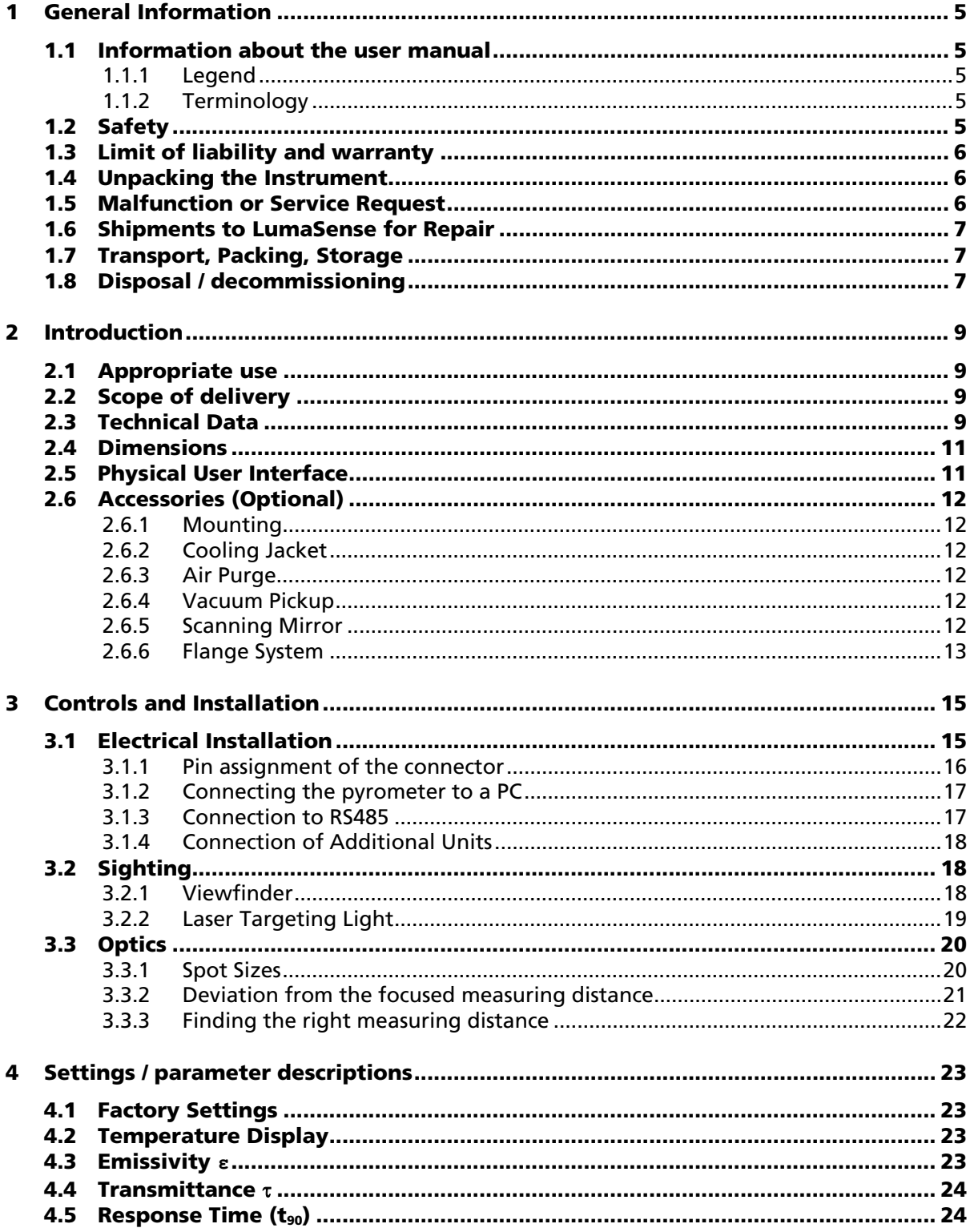

and the state of the state of the state of

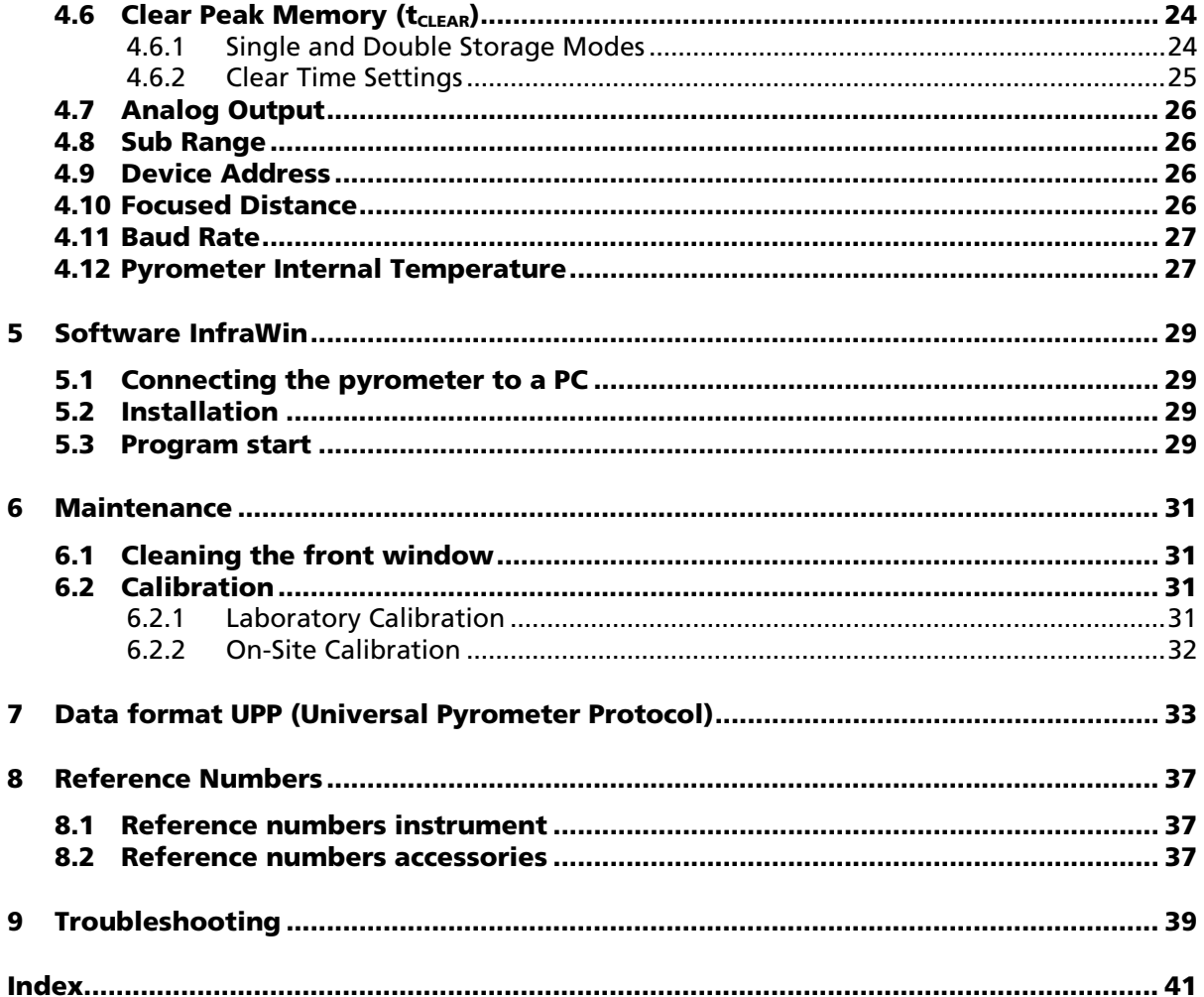

# 1 General Information

# 1.1 Information about the user manual

Congratulations on choosing the high quality and highly efficient IMPAC IS 6 Advanced / IGA 6 Advanced pyrometer.

This manual provides important information about the instrument and can be used as a work of reference for installing, operating, and maintaining your IS 6 Advanced / IGA 6 Advanced pyrometer. It is important that you carefully read the information contained in this manual and follow all safety procedures before you install or operate the instrument.

To avoid handling errors, keep this manual in a location where it will be readily accessible.

#### 1.1.1 Legend

Note: The note symbol indicates tips and useful information in this manual. All notes should be read to effectively operate the instrument.

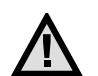

Attention: This sign indicates special information which is necessary for a correct temperature measurement.

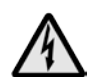

**Warnings and Cautions:** The general warnings and cautions symbol signifies the potential for bodily harm or damage to equipment.

MB Shortcut for Temperature range (in German: Messbereich).

#### 1.1.2 Terminology

The terminology used in this manual corresponds to the VDI- / VDE-directives 3511, Part 4.

# 1.2 Safety

This manual provides important information on safely installing and operating the IS 6 Advanced / IGA 6 Advanced pyrometer. Several sections of this manual provide safety warnings to avert danger. These safety warnings are specified with a warning symbol. You must read and understand the contents of this manual before operating the instrument even if you have used similar instruments or have already been trained by the manufacturer.

It is also important to continually pay attention to all labels and markings on the instrument and to keep the labels and markings in a permanent readable condition.

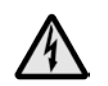

Warning: The pyrometer is only to be used as described in this manual. It is recommended that you only use accessories provided by the manufacturer.

In addition, signs and markings on the device is to be observed and maintained in legible condition.

# 1.3 Limit of liability and warranty

All general information and notes for handling, maintenance and cleaning of this instrument are offered according to the best of our knowledge and experience.

All Series 6 instruments from LumaSense Technologies have a regionally effective warranty period. This warranty covers manufacturing defects and faults, which arise during operation, only if they are the result of defects caused by LumaSense Technologies.

Disassembly of the instrument is not allowed. The warranty is VOID if the instrument is disassembled, tampered with, altered, or otherwise damaged without prior written consent from LumaSense Technologies; or if considered by LumaSense Technologies to be abused or used in abnormal conditions.

The *Windows compatible software* was thoroughly tested on a wide range of Windows operating systems and in several world languages. Nevertheless, there is always a possibility that a Windows or PC configuration or some other unforeseen condition exists that would cause the software not to run smoothly. The manufacturer assumes no responsibility or liability and will not guarantee the performance of the software. Liability regarding any direct or indirect damage caused by this software is excluded.

There are no user-serviceable components in the instrument:

- Disassembly of the instrument is not allowed. The warranty is VOID if the instrument is disassembled, tampered with, altered, or otherwise damaged without prior written consent from LumaSense Technologies; or if considered by LumaSense Technologies to be abused or used in abnormal conditions.
- No adjustments may be made to the targeting laser. It is fixed at the factory.
- No adjustments may be made to the targeting laser's power level.

#### 1.4 Unpacking the Instrument

Thoroughly inspect the instrument upon delivery to purchaser. Check all materials in the container against the enclosed packing list. LumaSense Technologies cannot be responsible for shortages against the packing list unless a claim is immediately filed with the carrier. The customer must complete final claim and negotiations with the carrier.

Save all packing materials, including the carrier's identification codes, until you have inspected the pyrometer and find that there is no obvious or hidden damage. Before shipment, the pyrometer was examined and has been tested. If you note any damage or suspect damage, immediately contact the carrier and LumaSense Technologies, Inc.

## <span id="page-5-0"></span>1.5 Malfunction or Service Request

Contact LumaSense Technologies Technical Support in case of a malfunction or service request. Provide clearly stated details of the problem as well as the instrument model number and serial number. Upon receipt of this information, Technical Support will attempt to locate the fault and, if possible, solve the problem over the telephone.

If Technical Support concludes that the instrument must be returned to LumaSense Technologies for repair, they will issue a Return Material Authorization (RMA) number.

Return the instrument upon receipt of the RMA number, transportation prepaid. Clearly indicate the assigned RMA number on the shipping package exterior. Refer to Section 1.6, Shipments to LumaSense for Repair, for shipping instructions.

Technical Support can be contacted by telephone or email:

#### Santa Clara, California

- Telephone: +1 408 727 1600 or +1 800 631 0176
- Email: support@lumasenseinc.com

#### Frankfurt, Germany

- Telephone: +49 (0) 69 97373 0
- Email: support@lumasenseinc.com

#### Erstein, France

- Telephone +33 (0)3 88 98 98 01
- Email support@lumasenseinc.com

## 1.6 Shipments to LumaSense for Repair

All RMA shipments of LumaSense Technologies instruments are to be prepaid and insured by way of United Parcel Service (UPS) or preferred choice. For overseas customers, ship units airfreight, priority one.

The instrument must be shipped in the original packing container or its equivalent. LumaSense Technologies is not responsible for freight damage to instruments that are improperly packed.

Contact us to obtain an RMA number (if one has not already been assigned by Technical Support). Clearly indicate the assigned RMA number on the shipping package exterior.

Send RMA Shipments to your nearest technical service center:

#### Santa Clara, California Frankfurt, Germany

LumaSense Technologies, Inc. 3301 Leonard Court Santa Clara, CA 95054 USA Telephone: +1 408 727 1600 +1 800 631 0176

Email: support@lumasenseinc.com

LumaSense Technologies GmbH Kleyerstr. 90 60326 Frankfurt Germany Telephone: +49 (0)69-97373 0

Email: support@lumasenseinc.com

# 1.7 Transport, Packing, Storage

With faulty shipping, the instrument can be damaged or destroyed. To transport or store the instrument, please use the original box or a box padded with sufficient shock-absorbing material. For storage in humid areas or shipment overseas, the device should be placed in welded foil (ideally along with silica gel) to protect it from humidity.

The pyrometer is designed for a storage temperature of -20 to 80 °C with non-condensing conditions. Storing the instrument out of these conditions can cause damage or result in malfunction of the pyrometer.

## 1.8 Disposal / decommissioning

Inoperable IMPAC pyrometers must be disposed of in compliance with local regulations for electro or electronic material.

To ensure consistent document formatting, this page was intentionally left blank.

# 2 Introduction

## 2.1 Appropriate use

The IMPAC IS 6 Advanced / IGA 6 Advanced are short wave infrared temperature measuring devices with digital signal processing. They are used for non-contact temperature measurements on metals, ceramics, graphite, etc. with a temperature range between 250 and 3000 °C.

## 2.2 Scope of delivery

Pyrometer, PC adjustment, and evaluation software *InfraWin*, works certificate, and operating instructions.

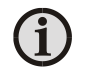

Note: A connection cable is not included with the instrument and has to be ordered separately (see Chapter [8](#page-36-0), Reference numbers).

# 2.3 Technical Data

#### Measurement

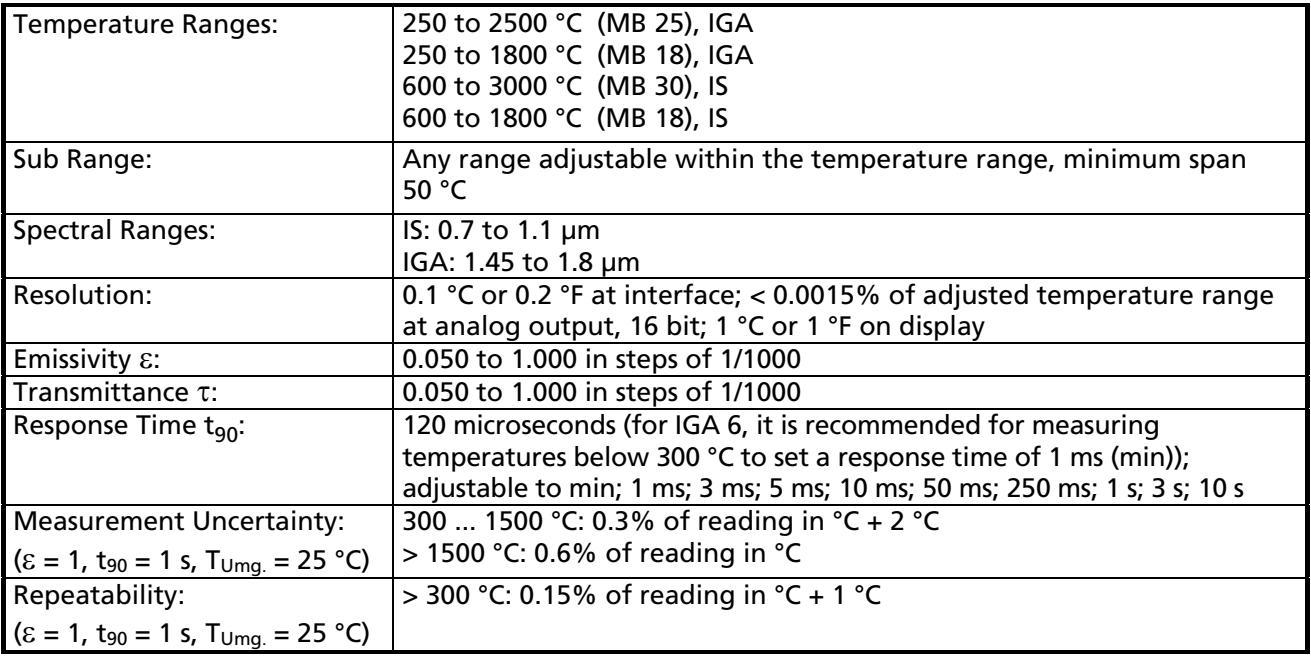

#### **Optics**

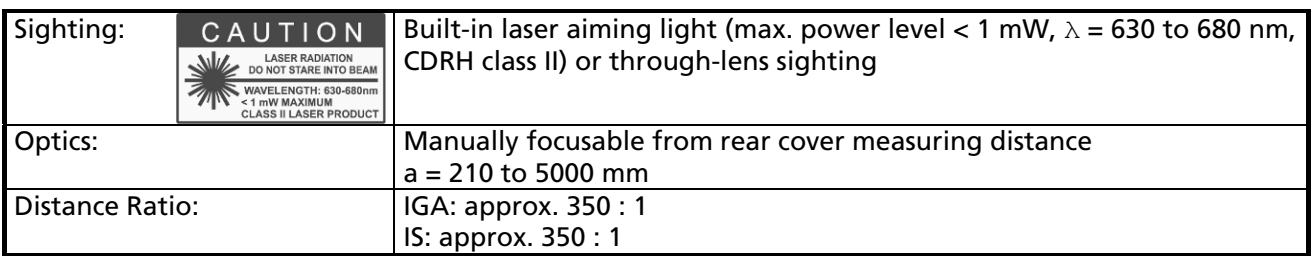

#### Environment

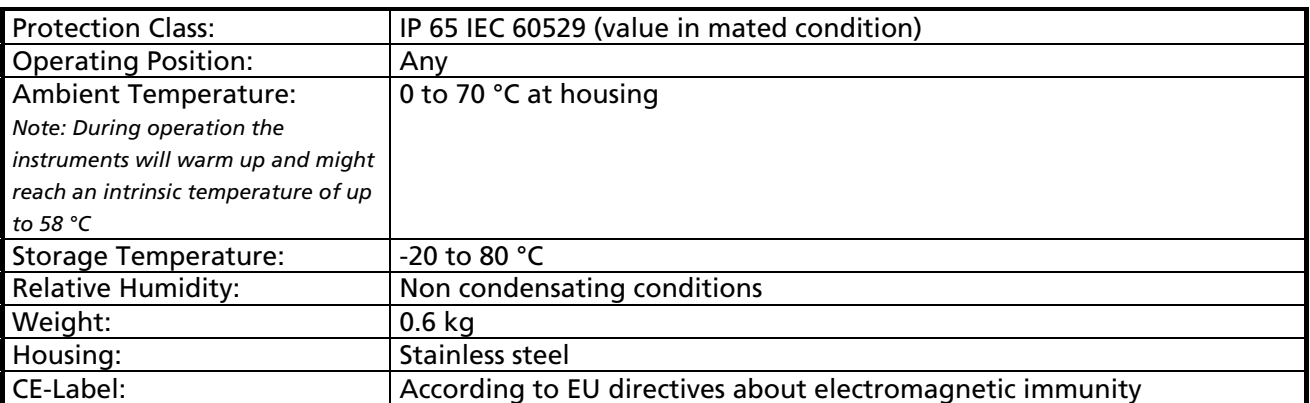

#### Interface

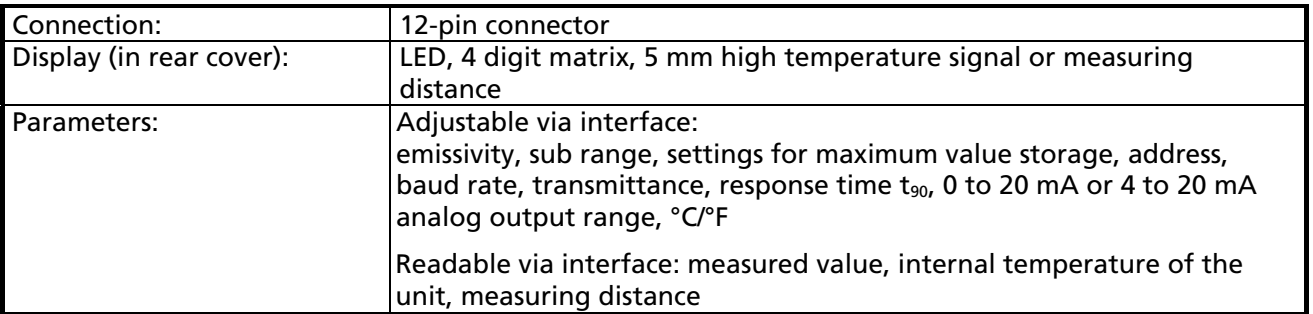

#### Communication

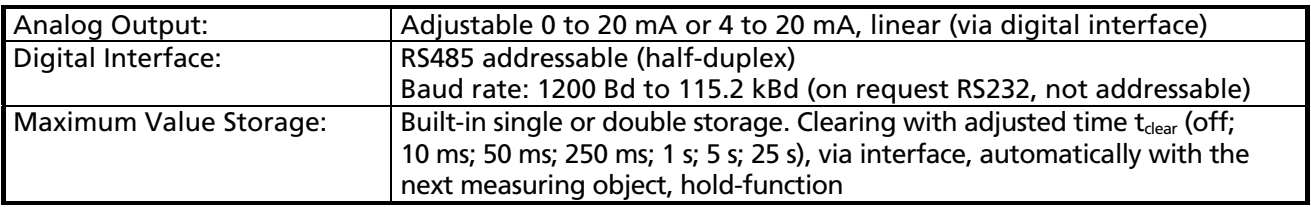

#### Electrical

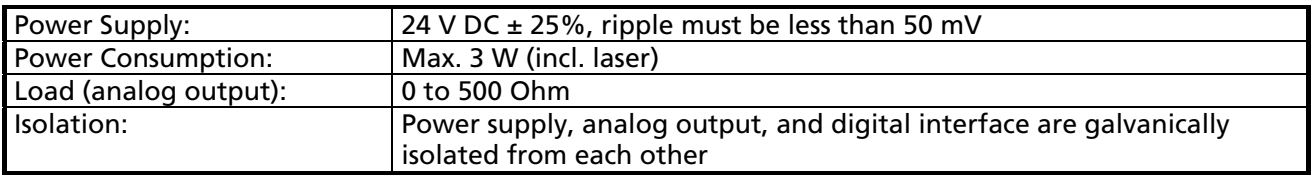

Note: The calibration / adjustment of the instruments was carried out in accordance with VDI/VDE directive "Temperature measurement in industry, Radiation thermometry, Calibration of radiation thermometers", VDI/VDE 3511, Part 4.4.

For additional details on this directive, see<http://info.lumasenseinc.com/calibration> or order the directive from "Beuth Verlag GmbH" in D-10772 Berlin, Germany.

# 2.4 Dimensions

IS 6 Advanced / IGA 6 Advanced 64,6 ... 70,1 115 with the view finder 849.5  $\frac{13}{2}$ IS 6 Advanced / IGA 6 Advanced  $115$ 12.5 with laser sighting CAUTION LASER RADIATION<br>DO NOT STARE INTO BEAM  $0405$ WAVELENGTH: 630-680nn < 1 mW MAXIMUM<br>CLASS II LASER PRODUCT 548

#### 2.5 Physical User Interface

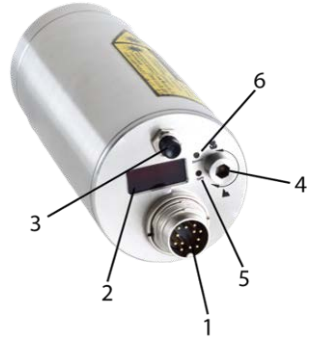

IS 6 Advanced / IGA 6 Advanced with laser sighting

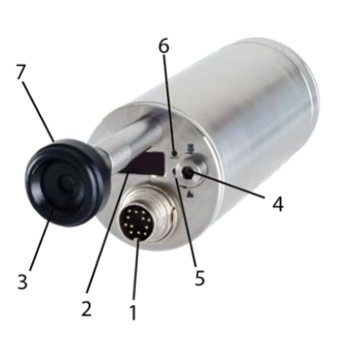

 $13$ 24.

IS 6 Advanced / IGA 6 Advanced with the view finder

- 1 12-pin connector
- 2 Digital display
- 3 Optional sighting
- 4 Screw to adjust the focus
- 5 LED distance display
- 6 LED indicator light for 1-channel mode
- 7 Adjusting for the view finder

Warning: If selected, the IS 6 Advanced / IGA 6 Advanced laser light option is a Class 2 and emits laser light.

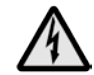

To minimize the risk of eye injury, do not look directly into the beam, and do not point the laser beam of the pilot light into the eyes of another person.

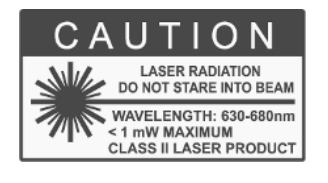

## 2.6 Accessories (Optional)

Numerous accessories guarantee easy installation of the pyrometer. The following overview shows a selection of suitable accessories. You can find the entire accessory program with all reference numbers in Chapter 8, Reference numbers.

#### 2.6.1 Mounting

Mounting brackets are available for safe mounting and alignment of the pyrometer to the measuring object.

#### 2.6.2 Cooling Jacket

The stainless steel housing with integrated water-cooling air purge allows use of the pyrometer above the maximum permissible ambient temperature. The pyrometer can be operated in ambient temperatures up to 180 °C.

#### 2.6.3 Air Purge

The air purge protects the lens from contamination of dust and moisture. It has to be supplied with dry and oil-free pressurized air and generates an air stream shaped like a cone.

#### 2.6.4 Vacuum Pickup

The vacuum pickup KF 16 with window allows the user to easily mount the pyrometer on vacuum systems.

#### 2.6.5 Scanning Mirror

The scanning mirror unit SCA 5 allows the measured object to be scanned over a certain range. The measuring beam of the pyrometer moves straight in one line across the object and collects temperature data of this line. This is useful when used in combination with the maximum value storage (peak picker) to measure objects which move out of the target area. The scanning angle of the mirror is 0 to 12° and the scanning frequency 0 to 5 Hz. Both values are easily adjustable at the scanner.

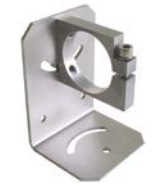

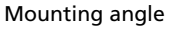

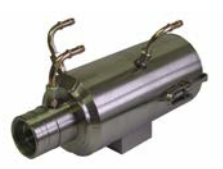

Water cooling jacket with integrated air purge

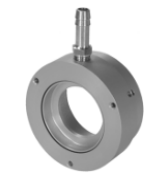

Air purge

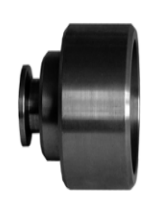

Vacuum Pickup

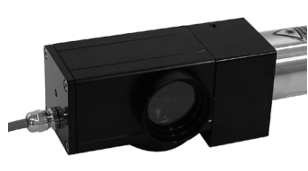

Scanning Mirror

#### 2.6.6 Flange System

The flange system is a modular mounting system to fix the pyrometer on furnaces, vacuum chambers, etc.

It can consist of e.g. mounting support, tube support with air purge and flange and an open or closed ceramic sighting tube. The mounting support can be equipped with a quartz window

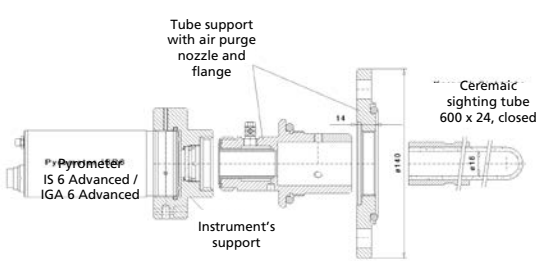

*Schematic drawing of the flange system*

for vacuum applicationsIt may consist of an equipment rack, flange, and an open or closed ceramic tube. The equipment rack can be equipped for vacuum applications with a fused silica. To ensure consistent document formatting, this page was intentionally left blank.

# 3 Controls and Installation

# <span id="page-14-0"></span>3.1 Electrical Installation

The IS 6 Advanced / IGA 6 Advanced is powered by a voltage of 24 V DC  $\pm$  25% (ripple < 50 mV). It is important to ensure correct polarity when connecting the device to the power supply. The length of the 24 V supply line should not be longer than 30 m. Hence, the use of 24 V site internal supply network is also not recommended. This length restriction does not apply for the analog and digital signal lines.

To meet the electromagnetic requirements (EMV), a shielded connecting cable must be used. LumaSense offers connecting cables, which are not part of the standard scope of delivery. The shield of the connecting cable has to be connected only on the pyrometer's side. If the connecting cable is extended, the shield of the extension also needs to be extended. The shield must be open on the power supply side (switch board), to avoid ground loops.

The connecting cable has wires for the power supply, interface, analog output, switch contact, and external clearing of the maximum value storage via contact and 12-pin connector (see Chapter 8, Reference numbers).

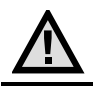

Attention: When connecting the power supply, ensure the polarity is correct.

Once the instrument has been connected to the power supply, it is immediately ready for use. Although it does not need to be warmed up, it does need to run for approximately 15 to 30 minutes before achieving full accuracy. The instrument can be switched off by interrupting the power supply or unplugging the electrical connector.

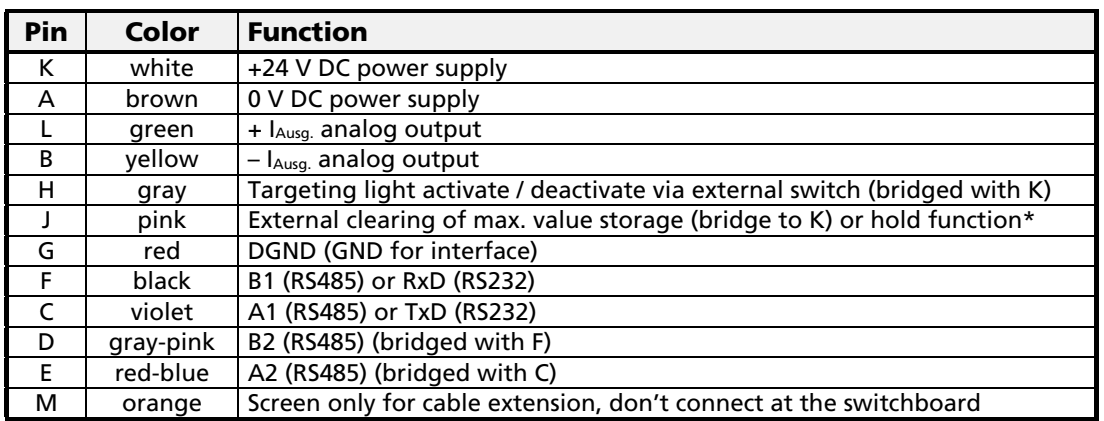

#### 3.1.1 Pin assignment of the connector

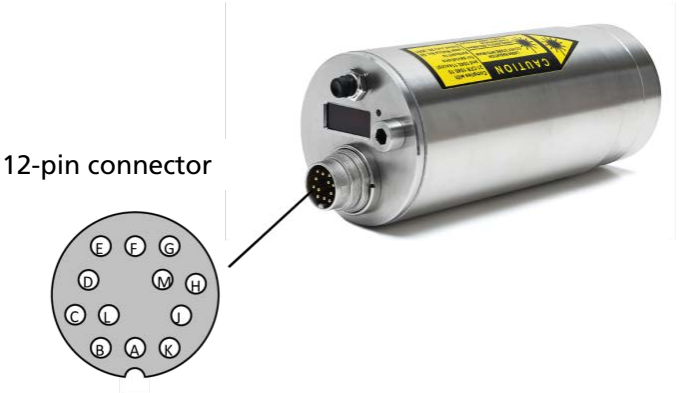

Pin assignment

(view of the connector pins)

\*The connector pin J can be used for two different functions:

- 1. External clearing of the maximum value storage: When the pyrometer is in operating mode, pin J can be used for external clearing of maximum value storage. When external clearing is selected from the tclear dropdown menu, pin J is connected for a short time to pin K (power supply voltage) to clear the stored maximum value. The function "external clearing" is triggered when the clear time is set to "extern".
- 2. Hold function: When the hold function mode is activated, the current temperature reading is frozen as long as pin J and pin K are connected. (See section 4.5 for clear time for the maximum value storage).

#### 3.1.2 Connecting the pyrometer to a PC

The pyrometer is equipped with an RS485 serial interface. With the RS485, long transmission distances can be realized and the transmission is, to a large extent, free of problems. The RS485 also allows several pyrometers to be connected in a bus system.

If an RS485 connection is not available at the PC, it can be accomplished using the RS485 to USB connector. When using a RS485 to USB adapter, make sure that the adapter is fast enough to receive the pyrometer's answer to an instruction of the master. Most of the commonly used adapters are too slow for fast measuring equipment, so it is recommended to use the USB to RS485 adapter cable, HS-version (ref. no. 3 826 750).

#### 3.1.3 Connection to RS485

Half-duplex mode: A1 and A2 as well as B1 and B2 are bridged in the 12-pin round connector of the connecting cable, to prevent reflections due to long stubs. It also safeguards against the interruption of the RS485 bus system, should a connecting plug be pulled out. The master labels mark the connections on the RS485 converter.

The transmission rate of the serial interface in Baud (Bd) is dependent on the length of the cable. Adjusted values are from 1200 to 115200 Bd.

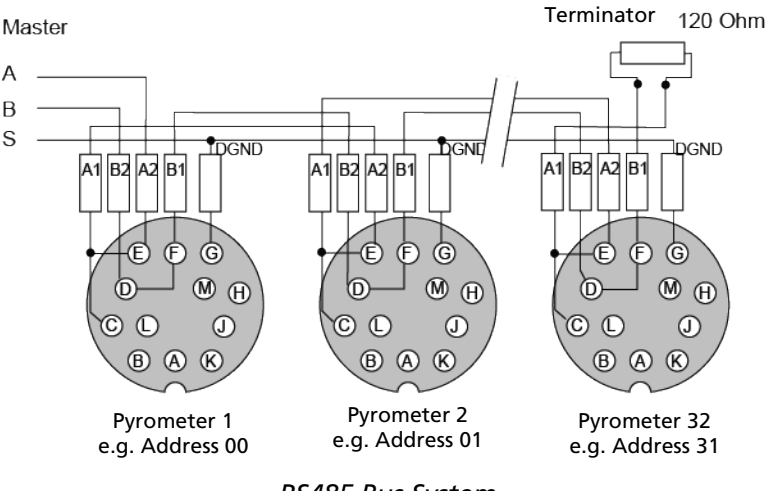

*RS485 Bus System*

#### 3.1.4 Connection of Additional Units

For temperature indication of the pyrometer, LumaSense offers pure indicators (series DA 4000). LumaSense also offers indicators with features to change pyrometer parameters (DA 6000 and DA 6000-N) as well as a fast digital PID controller PI 6000.

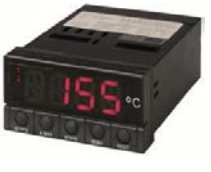

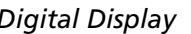

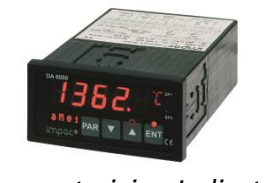

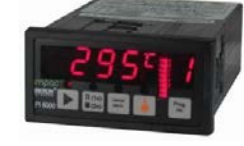

*Digital Display Parameterizing Indicator Digital Controller*

Additional analyzing instruments, including LED digital displays only need to be connected to a power supply and the analog outputs of the pyrometer (exception: the digital display DA 6000 can also be connected with its serial interface, whereas the digital display DA 6000-N has to be connected with its serial interface).

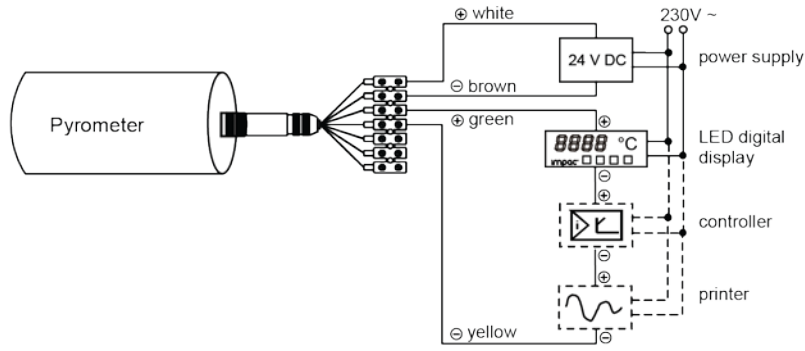

*Connection of additional units*

Other instruments like an analog controller or printer can be connected to the display in a series as shown above (total load of resistance max. 500 Ohm).

# <span id="page-17-0"></span>3.2 Sighting

The IS 6 Advanced / IGA 6 Advanced can be purchased with Through-Lens Sighting (viewfinder) or with a Laser Targeting Light. These sighting options allow you to easily align the pyrometer to the measuring object.

#### 3.2.1 Viewfinder

The IS 6 Advanced / IGA 6 Advanced can be equipped with a viewfinder which offers throughlens sighting. The viewfinder is true-sided and parallax-free. A circle marks the position of the measuring spot, but not the exact spot size.

The viewfinder is equipped with an adjustable eye-protection filter, which allows you to view hot objects without exposing your eye to high intensity light. When you are viewing hot objects, turn the adjustment ring on the viewfinder so the filter will let in less light.

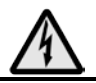

Warning: To ensure eye protection, make sure you use the shaded filter when viewing objects with temperatures of 1500 °C or higher.

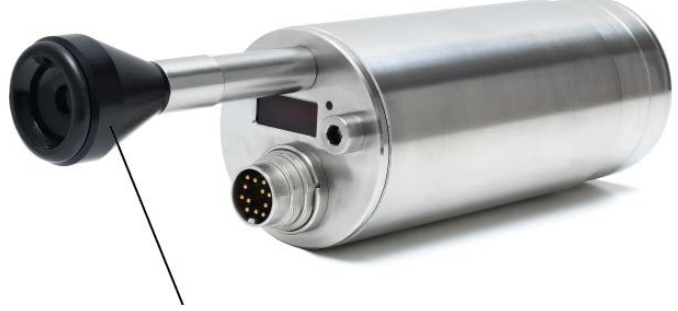

Viewfinder Adjustment Ring

Note: You can turn the adjustment ring on the viewfinder in both a clockwise and counterclockwise direction to change the filter from light to dark.

When you are viewing low temperature objects, turn the viewfinder adjustment ring so the filter will let in more light.

#### 3.2.2 Laser Targeting Light

The IS 6 Advanced / IGA 6 Advanced can be equipped with a laser targeting light to assist with aligning the pyrometer to the measuring object. The laser targeting light is a visible red light with a wavelength between 630 and 680 nm and a maximum power of 1 mW. The laser is classified as product of laser class II.

The laser spot marks the center of the measuring spot on the target. The diameter does not correspond to the spot size. The smallest diameter of the laser spot approximately indicates the measuring distance.

> Warning: The instrument is equipped with a class II laser that emits radiation.

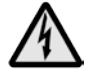

To reduce the risk of injury to the eyes, do not look directly into the targeting laser and do not point the targeting laser into anyone's eyes.

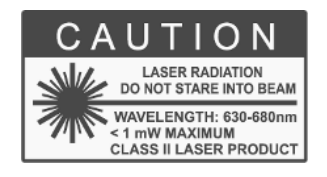

Never look directly into the laser beam. The beam and spot can be watched safely from side. Also, make sure that the beam will not be reflected into eyes of people by mirrors or shiny surfaces.

The laser targeting light can be switched on and off by pressing the button of the rear cover of the housing.

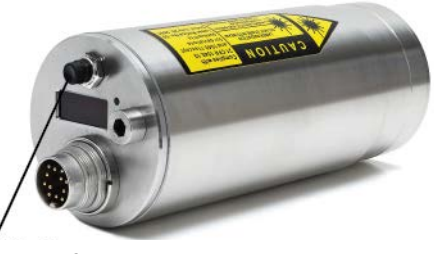

Push button for Laser Targeting Light

Note: The laser warning signs on the pyrometer should be easily viewable at all times, even after it has been installed.

The laser targeting light can also be switched on and off by using an external contact (see section 3.1.1 Pin Assignment) or through the InfraWin software. If it is not switched off by one of the above-mentioned methods, it will be switched off automatically after approximately 2 minutes.

To prevent damage to the laser, the targeting light is also switched off automatically if the internal temperature of the pyrometer exceeds 61 °C. It can only be used again once the temperature falls below 61 °C.

## 3.3 Optics

#### 3.3.1 Spot Sizes

The IS 6 Advanced / IGA 6 Advanced has a Vario optics, which can be manually adjusted at all distances between 210 mm and 5000 mm.

The table of Spot Sizes in Relation to Measuring Distance shows examples of the pyrometer's spot size M [mm] in relation to the measuring distance a [mm] (min. 90% of the radiation intensity). Increasing or decreasing the measuring distance will change the spot size.

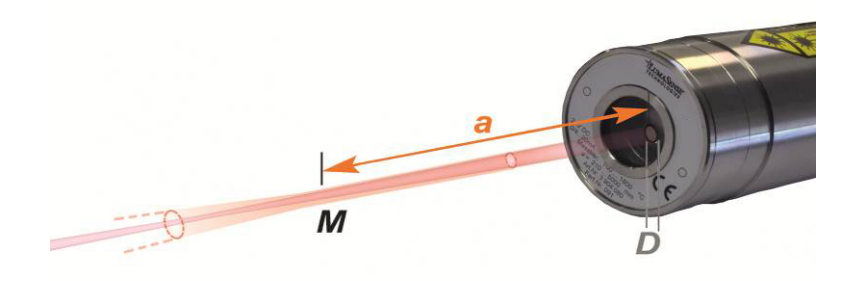

Note: Since these are 1-color (mono) pyrometers, they can measure objects at any distance (whether focused or non-focused). However, the object has to be bigger than, or at least as big as, the spot size of the pyrometer in the measuring distance.

Aperture D for all temperature ranges is 13 to 15 mm with the aperture being the effective diameter of the lens. This is dependent on the optical setting. The largest value applies to a very small measuring distance, while the minimum value applies to the largest measuring distance.

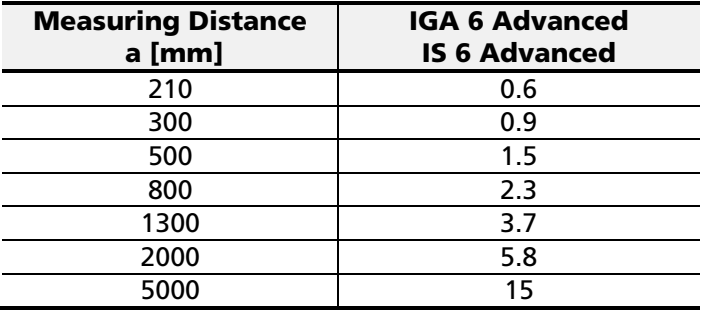

*Examples of Spot Sizes in Relation to Measuring Distance*

Note: Effective aperture D for all temperature ranges is 13 mm (focused to longest distance) to 15 mm (focused to shortest distance).

Focused spot sizes between the listed distances can be found by linear interpolation between the listed values.

#### 3.3.2 Deviation from the focused measuring distance

Spot sizes for non-focused distances (shorter or longer than the focused distance) may be calculated by using the formula below.

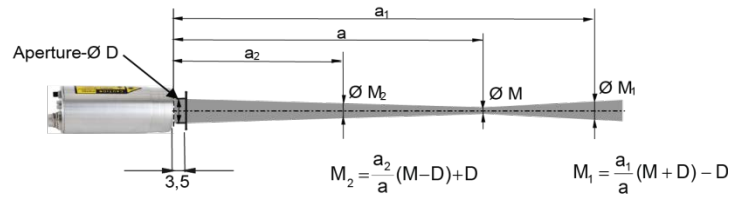

*Formula for Calculating Spot Sizes*

The InfraWin software also includes a Spot Size Calculator that calculates the data for the non-focused regions, if you enter the values of aperture D, focused measurement distance a, and focused measuring field diameter M as found in the above table (see section 3.3.1).

#### 3.3.3 Finding the right measuring distance

The measuring distance can be set using the Focus Adjustment Screw on the back of the device. The focused distance value can be adjusted at all distances between 210 mm and 5000 mm. To focus, turn the focus adjustment set screw to make the target image appear sharp and clear.

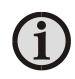

Note: The optics are manually focusable with a measuring distance of a = 210 to 5000 mm.

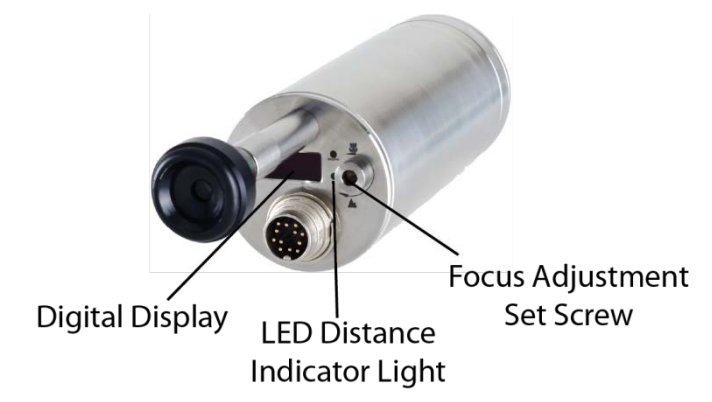

The LED Distance Indicator Light (labeled mm) will turn red and the approximate focused measuring distance in mm will automatically be shown on the Digital Display for a few seconds after making an adjustment using the Focus Adjustment Set Screw.

Note: Turning the focus adjustment screw counterclockwise will shorten the measuring distance.

Turning the focus adjustment screw clockwise will lengthen the measuring distance.

# 4 Settings / parameter descriptions

The pyrometer is equipped with a wide range of settings for optimal adaptation to the required measuring condition and to measure the temperature correctly.

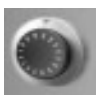

All settings can be read and set only in the **pyrometer parameters** window of the software *InfraWin*. Adjusting the settings at the instrument is not possible (detailed description of the software see Chapter [5](#page-28-0), Software *InfraWin*).

Selecting the pyrometer parameters window shows the current settings of the pyrometer. Changing a value can either be done by typing a value in an input box or by selecting a preset value from the list field.

#### 4.1 Factory Settings

- Temperature display  $(^{\circ}C / ^{\circ}F) = ^{\circ}C$
- Emissivity  $(\epsilon) = 100\%$
- Transmittance ( $t_{clear}$ ) = 100%
- Exposure time  $(t_{90}) = 1$  ms
- Clear time  $(t_{clear}) = off$
- Max/min = maximum value storage preset
- Analog output (out) =  $0 \dots 20$  mA
- Sub range same as basic temperature range
- Ambient temperature compensation = auto
- $\bullet$  Address = 00
- Limit switch = Off
- Baud rate = 19200 B

#### 4.2 Temperature Display

The Digital Display on the back of the pyrometer will show the temperature measurement in either °C or °F. You can select which temperature scale you wish to use through the InfraWin software or by using the UPP Data Format commands.

The Measuring Value can also be viewed at any time through the InfraWin Software or by using the UPP Data Format commands.

#### 4.3 Emissivity **ε**

Different materials have different emissivities ranging between 0% and 100%. The emissivity is also dependent upon on the surface condition of the material, the spectral range of the pyrometer, and the measuring temperature. The emissivity setting of the pyrometer has to be adjusted accordingly.

Emissivity settings between 5% and 100% can be established through the InfraWin software or by using the UPP Data Format commands.

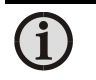

**Note:** Emissivity  $\varepsilon$  can be set from 5% to 100% in steps of 0.1%.

# 4.4 Transmittance  $\tau$

Transmittance is a parameter that can compensate for signal loss due to external windows etc. For example, if the emissivity of the material is 0.6 and the transmittance of an additional window is 0.9, then the product would be 0.54, which is well inside the allowed range.

The product of transmittance and emissivity ( $\tau \times \varepsilon$ ) must not be less than 5%.

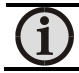

**Note:** Transmittance  $\tau$  can be set from 5% to 100% in steps of 0.1%.

# <span id="page-23-1"></span>4.5 Response Time  $(t_{90})$

The response time t<sub>90</sub> is the time interval for the analog output of the pyrometer to go from a low temperature value up to 90% of the temperature step to a high value when measuring an abrupt increase from said low to said high temperature.

Independently of this, the pyrometer performs a measurement every 25 µs and updates the analog output. Slower response times can be used to achieve a constant temperature reading for measuring objects that have rapidly fluctuating temperatures.

The response time is set using the InfraWin software or by using the UPP Data Format commands. When the setting is set to min., the IS 6 Advanced / IGA 6 Advanced operate using a time constant of approximately 120 µs. The response time can be extended to 0.01 s; 0.05 s; 0.25 s; 1 s; 3 s; 10 s.

**Note:** Settings for Response Time  $t_{90}$  min, 1 ms; 3 ms; 5 ms; 10 ms; 50 ms; 250 ms; 1 s; 3 s; 10 s

## <span id="page-23-0"></span>4.6 Clear Peak Memory (t<sub>CLEAR</sub>)

The integrated maximum value storage is activated when the parameter  $t_{clear}$ is set to something other than "OFF" or "HOLD".

If the maximum value storage is switched on, the highest last temperature value will always be displayed and stored. As such, it may be beneficial to periodically clear and reset the stored maximum values in order to obtain new temperature readings.

This storage also has to be cleared at regular intervals when fluctuating object temperatures cause the display or the analog outputs to change too rapidly or when the pyrometer is not constantly viewing an object to be measured.

#### 4.6.1 Single and Double Storage Modes

Depending upon the selected settings, the maximum value storage will either work in single storage mode or in double storage mode.

Single Storage Mode: Single storage mode is used when you want to reset the stored value using an external impulse via one contact closure from an external relay (such as between two measured objects). The relay contact is connected directly to the pyrometer between pins J and K. This mode allows a new value to be established after each impulse from the reset signal. Single storage mode also comes into effect when the Clear Peak Memory  $t_{clear}$  is set to AUTO.

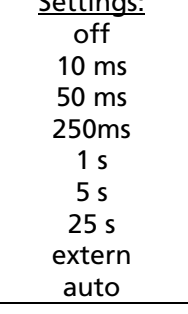

 $S_{\text{atition}}$ 

Double Storage Mode: Double storage mode comes into effect when selecting one of the reset intervals. This mode utilizes two memories. With the first memory, the highest measured value is held and is deleted alternately in the time interval set (clear time). The other memory retains the maximum value throughout the next time interval. The disadvantages of fluctuations in the display with the clock frequency are thereby eliminated.

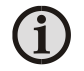

Note: The maximum value storage setting coincides with adjustments made to the response time.

The response time setting (working like a low-pass filter) is applied first. After that, the maximum storage is processed. So when using both, the maximum storage takes the peak of the signal that was previously smoothed by the response time filter.

#### 4.6.2 Clear Time Settings

The following settings are available through the InfraWin software or by using the UPP data format commands.

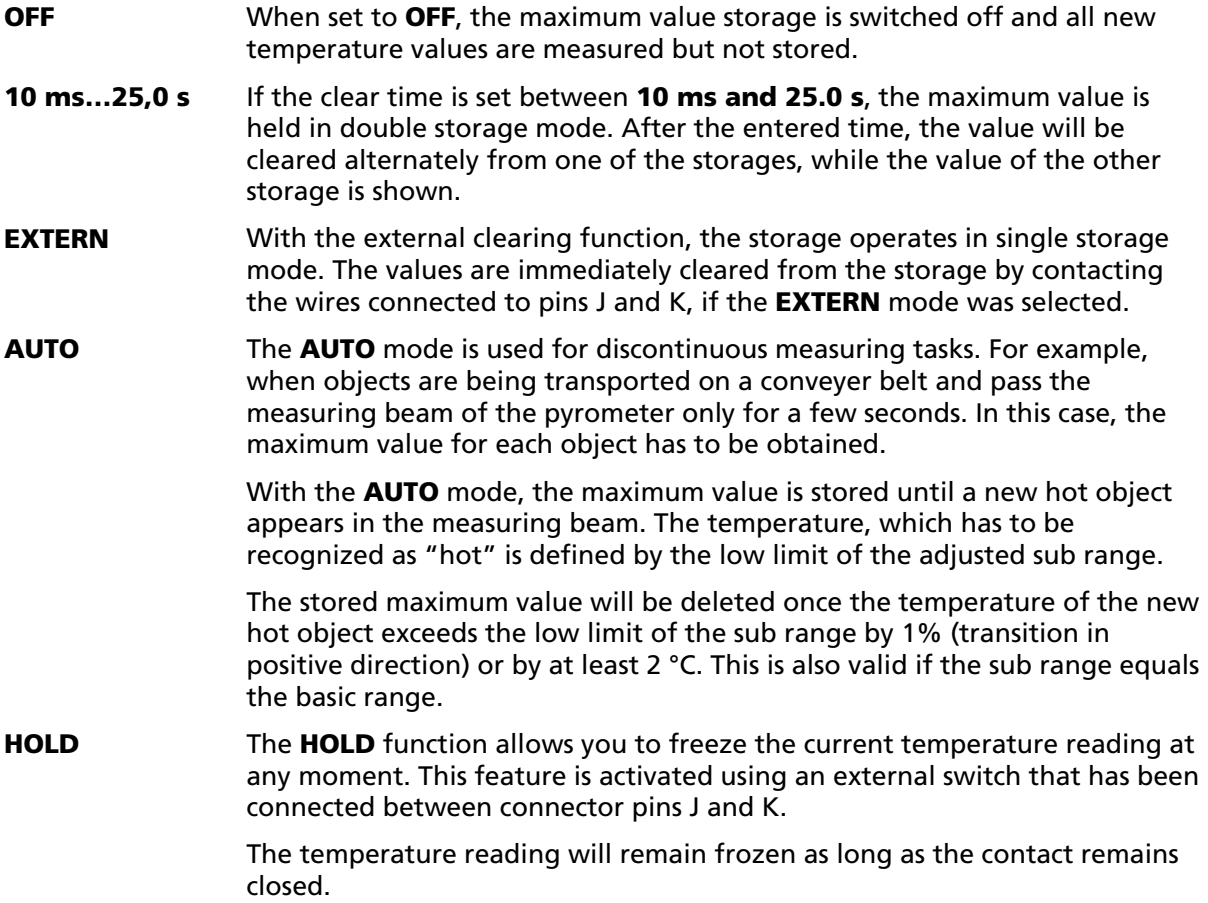

# 4.7 Analog Output

The analog output has to be selected according to the signal input of the connected instrument (controller, PLC, etc.). If 4 to 20 mA is set, the analog output gives 3.9 mA for temperatures below lower range limit.

Einstellungen: 0 … 20 mA 4 … 20 mA

Note: Settings for Analog Output: 0 to 20 mA or 4 to 20 mA 0 to 20 mA/21 Low or 4 to 20 mA/21 Low (setting /21 Low = Analog Out shows 21 mA if signal intensity falls below Switch-Off level).

## 4.8 Sub Range

You have the opportunity to choose a sub range (minimum span 50 °C) within the basic measuring range of the pyrometer. This sub range corresponds to the analog output.

Example: Range 250…2500 °C, Sub Range 925…975 °C.

The sub range setting also affects the maximum value storage when the Clear Peak Memory t<sub>clear</sub> is set to AUTO. For more information on the t<sub>clear</sub> AUTO setting, refer to section 4.5.

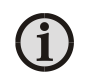

Note: Settings for Sub Range - any range adjustable within the temperature range with a minimum span of 50 °C.

# 4.9 Device Address

When connecting several pyrometers to one serial interface with RS485, it is necessary for each instrument to have its own device address for communication purposes. First, it is necessary to connect each instrument

Settings: 00 . . . 97

separately to give it an address. After that, all instruments can be connected and addressed individually.

> Note: Only via own communication program with interface command (not possible with InfraWin, because InfraWin automatically detects a connected pyrometer): If parameters should be changed simultaneously on all pyrometers, the global Address 98 can be used. This allows you to program all pyrometers at the same time, regardless of the addresses that have already been assigned. If the address of a pyrometer is unknown, it is possible to communicate with it using the global Address 99 (connect only one pyrometer).

## 4.10 Focused Distance

The focused distance value can be adjusted at all distances between 210 mm and 5000 mm using the Focus Adjustment Screw on the back of the device.

The LED Distance Indicator Light will turn red and the focused measuring distance in mm will automatically be shown on the Digital Display within a few seconds of making an adjustment using the Focus Adjustment Set Screw.

The focused distance can be viewed at any time through the InfraWin software or by using the UPP Data Format commands.

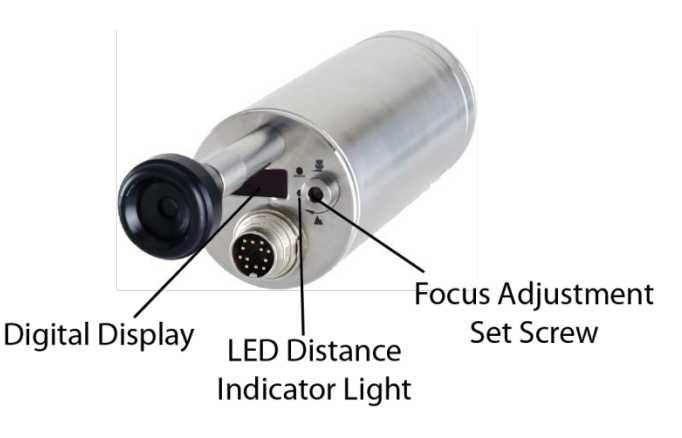

# 4.11 Baud Rate

The transmission rate of the serial interface in Baud (Bd) is dependent on the length of the cable. A maximum cable length for 19200 Bd with RS485 is 2 km. The baud rate is reduced by 50% if the transmission distance is doubled.

Baud Rates can be set at 1200, 2400, 4800, 9600, 19200, 38400, 57600, or 115200.

#### 4.12 Pyrometer Internal Temperature

The internal temperature of the pyrometer can be read through the PC interface using the InfraWin software or by using the UPP Data format commands. It is a few degrees higher than the ambient temperature due to the heat generated by the electronics.

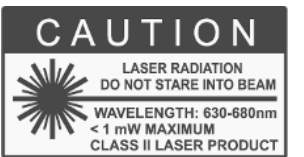

When using the Laser Targeting Light, the targeting light is switched off automatically if the internal temperature of the pyrometer exceeds 61 °C. This safety feature is used to prevent damage to the laser. It can only be used again once the temperature falls below 61 °C.

To ensure consistent document formatting, this page was intentionally left blank.

# <span id="page-28-0"></span>5 Software InfraWin

The operating and analyzing InfraWin software is included with delivery of the pyrometer. In addition to allowing you to make parameter adjustments via PC, the InfraWin software also provides temperature indication, data logging, and measurement analysis features.

A software description can be found in the program's help menu. Click on the F1 button after loading InfraWin or click on the ? in the menu bar.

The latest version is available for free as download from www.lumasenseinc.com.

#### 5.1 Connecting the pyrometer to a PC

The program *InfraWin* can operate up to two devices. Two devices using RS485 may be operated simultaneously by the same interface, if two different addresses have been properly entered (see section 4.9 Device Address for more information).

#### 5.2 Installation

To install the *InfraWin* software, select setup.exe from the InfraWin-CD or from the downloaded and unpacked zip file from the internet and then follow the installation instructions.

#### 5.3 Program start

The first time you load *InfraWin* 5, you will be prompted to select a default language. The *InfraWin* software is available in German, English, Spanish, French, Portuguese, and Chinese. Once installed, click Language/Languages if you would like to select another language.

To ensure consistent document formatting, this page was intentionally left blank.

# 6 Maintenance

# <span id="page-30-0"></span>6.1 Cleaning the front window

Since the device does not contain parts that require regular maintenance, the only regular maintenance required is periodic inspection of the front window for build-up of foreign particiles. If allowed to build up, the particles can influence the energy received by the instrument.

The IS 6 Advanced / IGA 6 Advanced window is not water soluable and can be cleaned with standard lens tissue dampened with a commercially available glasses or camera lens cleaning solution. Use a soft blower/brush (available in camera stores) to remove any grit on the window before you rub the lens with lens tissue and solution.

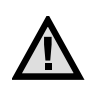

Attention: NEVER CLEAN THE IS 6 Advanced / IGA 6 Advanced WINDOW WITH A DRY TISSUE OF ANY KIND! The only time dry lens tissue may be used is to dry a window which has already been cleaned with wet lens tissue.

## 6.2 Calibration

LumaSense calibrated your IS 6 Advanced / IGA 6 Advanced pyrometer at the factory and delivered your instrument with a Works Certificate. Normally we advise against changing the factory set calibration. If you believe that the calibration may have changed, perhaps because your operating environment is severe, an approximate field (on-site) calibration is possible. You have the choice of an on-site calibration or arranging a more precise calibration at the LumaSense factory.

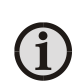

Note: The calibration / adjustment of the instruments was carried out in accordance with VDI/VDE directive "Temperature measurement in industry, Radiation thermometry, Calibration of radiation thermometers", VDI/VDE 3511, Part 4.4. For additional details on this directive, see http://info.lumasenseinc.com/calibration or order the directive from "Beuth Verlag GmbH" in D-10772 Berlin, Germany.

#### 6.2.1 Laboratory Calibration

Contact LumaSense for information about calibration at the LumaSense factory. For most of our customers who do not have large numbers of infrared thermometers in service, we recommend that our laboratory be chosen to do calibration. When you have many infrared thermometers, you may find it most convenient and economical to have your own calibration laboratory. LumaSense has a variety of blackbody calibration sources including very economical ones. Among these you may find the source most suitable for your own laboratory.

#### 6.2.2 On-Site Calibration

See Chapter 9 Troubleshooting before attempting to perform your own calibration. The instrument was calibrated at the factory to its original accuracy as stated.

Nearly all erroneous temperature readings are caused by application problems such as:

- Reflections: Unexpectedly high readings may be caused by the IS 6 Advanced / ISA 6 Advanced "seeing" a reflection of another hotter source, especially if the target emissivity is less than 0.8.
- Spot Sizes: Ensure the IS 6 Advanced / IGA 6 Advanced is using a proper focused distance and takes into account the spot size in relation to measuring distance. The pyrometer can measure objects at any distance. However, the object has to be bigger than or at least as big as the spot size of the pyrometer in the measuring distance.
- Obscured window: Clean the window. Refer to the cleaning window section 6.1.

# 7 Data format UPP (Universal Pyrometer Protocol)

Software commands can be exchanged directly with the pyrometer through an interface using suitable communication software or by using the "Test" function located in the "Pyrometer Parameters" window of the InfraWin software package.

The data exchange occurs in ASCII format with the following transmission parameters:

- The data format is: 8 data bits, 1 stop bit, even parity (8,1,e) no handshake;
- The device responds to the entry of a command with output (such as the measuring value) + CR (Carriage Return, ASCII 13), to pure entry commands with "ok" + CR, or  $"no" + CR.$
- Every command starts with the 2-digit device address AA followed by two lower case command letters and finished with CR.

Example Read Command: Entry: "00em" + <CR>

The emissivity setting (ε) of the device with the address 00 is returned.

Answer: "0970"  $+$  <CR> means Emissivity = 0.97 or 97.0%

• The ASCII parameter "X" indicates a change to be made in a parameter. When used, the command contains the new value.

Example Write Command: Entry: "00emXXXX" + <CR>

The parameter used for the emissivity setting  $(\varepsilon)$  with the address 00 is changed.

Answer: "00em0853" + <CR> changes the Emissivity to 0.853 or 85.3%

• A "?" after the lower case command letters answers with the limits of the respective settings (only at setting commands, not at query commands).

Example Read Limits Command: Entry: "00em?" + ˜CR!

Answer: Could be 00501000 + <CR>, which means that E can vary between 0.050 and 1.000 (or 5% and 100%)

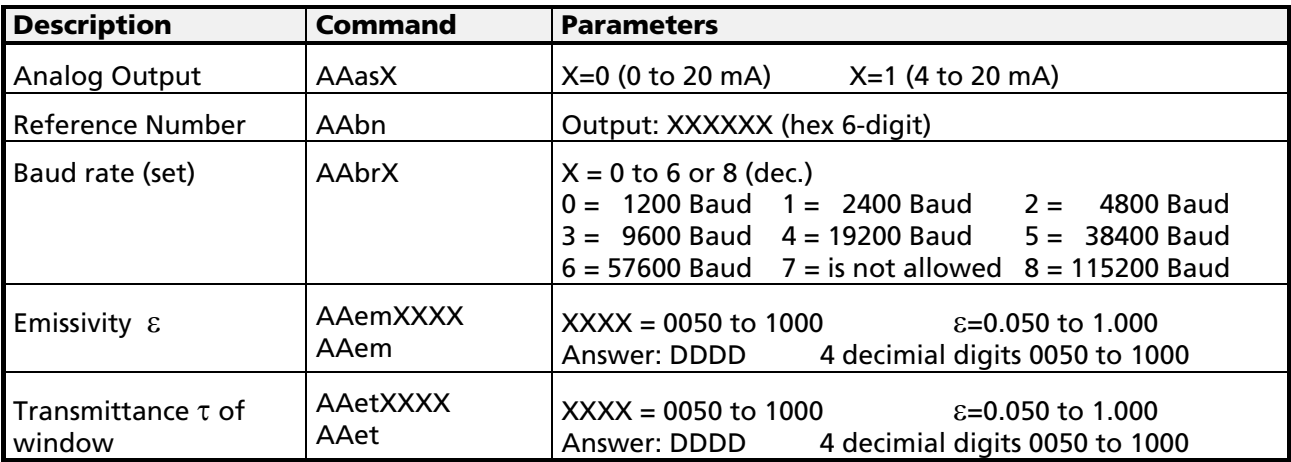

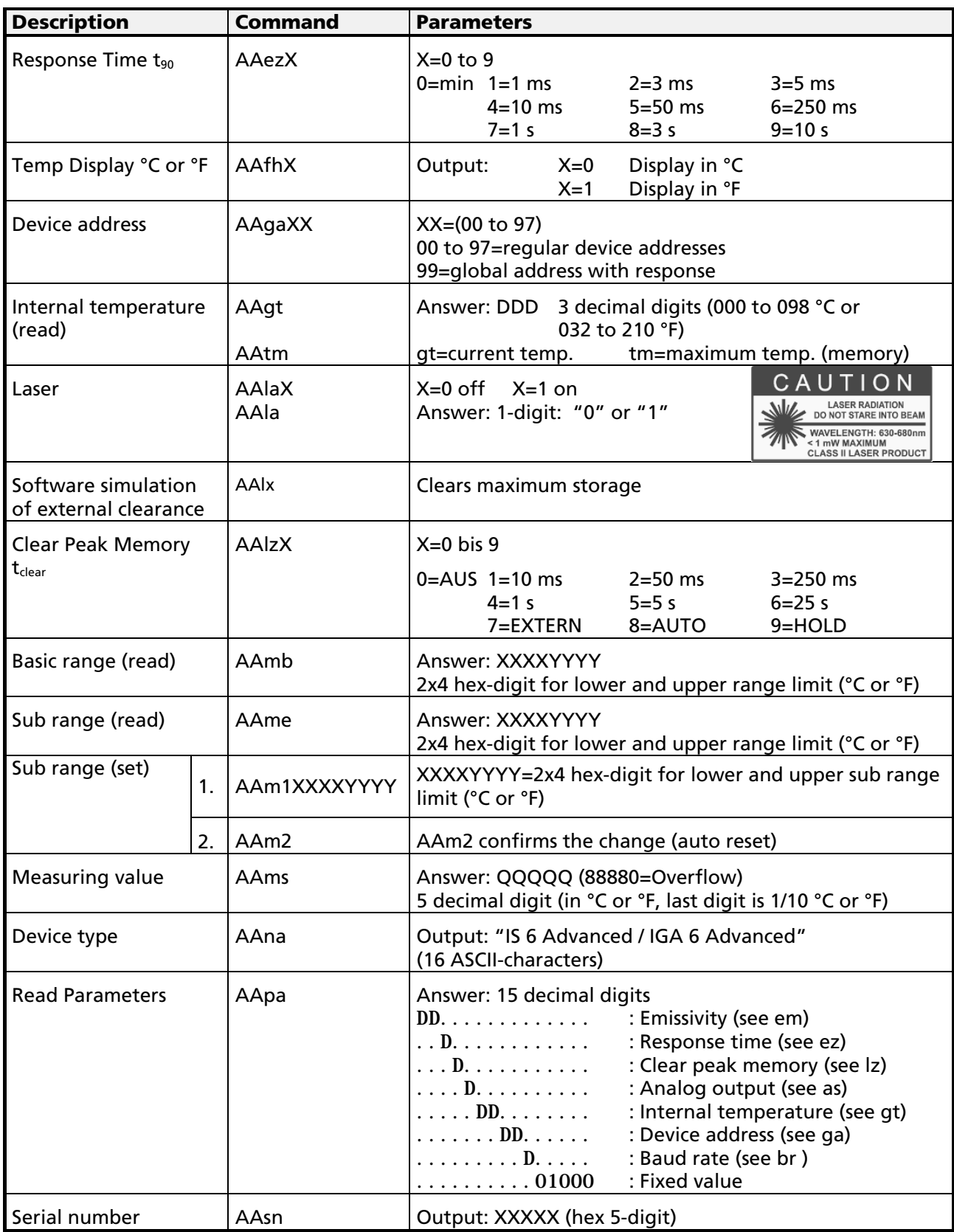

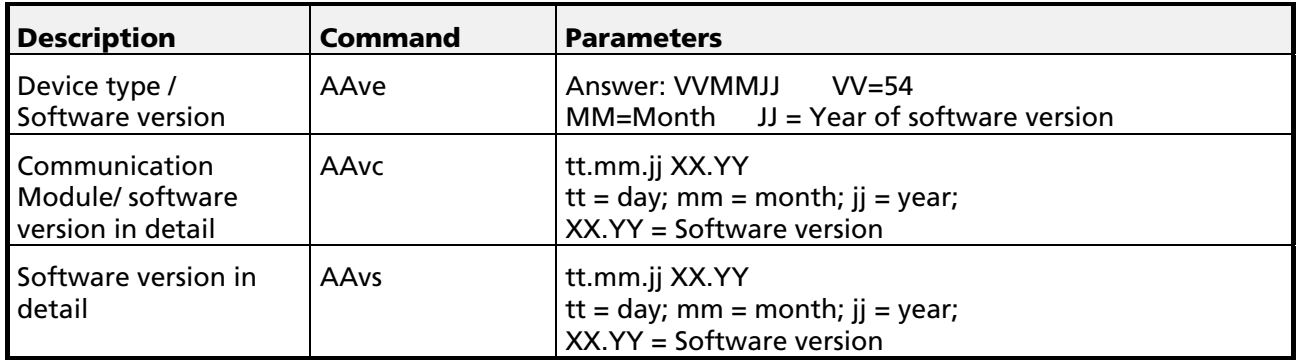

Note: the letter "l" means the lower case letter of "L".

#### Additional instruction for the RS485 interface:

Requirements to the master system during half-duplex operation:

- 1. After an inquiry, the bus should be switched into a transmission time of 3 bits (some older interfaces are not fast enough for this).
- 2. The pyrometer's response will follow after 5 ms, at the latest.
- 3. If there is no response, there is a parity or syntax error and the inquiry has to be repeated.
- 4. After receiving the response, the master has to wait at least 1.5 ms before a new command can be entered.

To ensure consistent document formatting, this page was intentionally left blank.

# <span id="page-36-0"></span>8 Reference Numbers

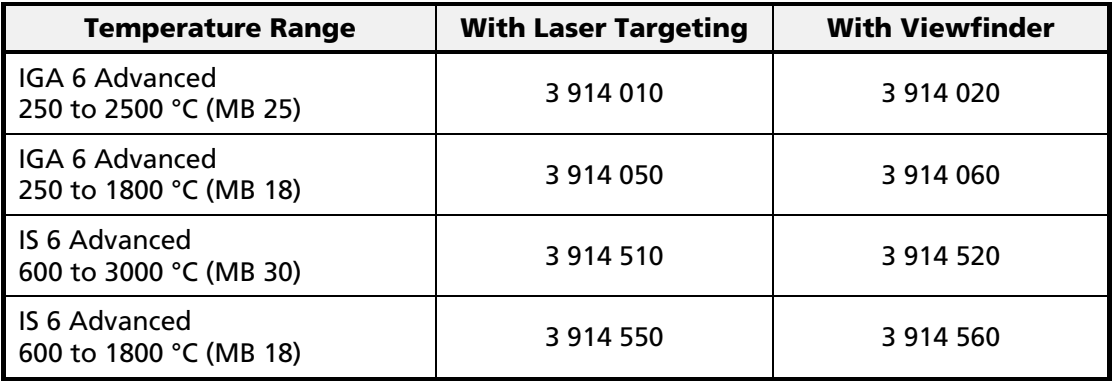

#### 8.1 Reference numbers instrument

#### Ordering note:

A connection cable is not included in scope of delivery and has to be ordered separately.

## 8.2 Reference numbers accessories

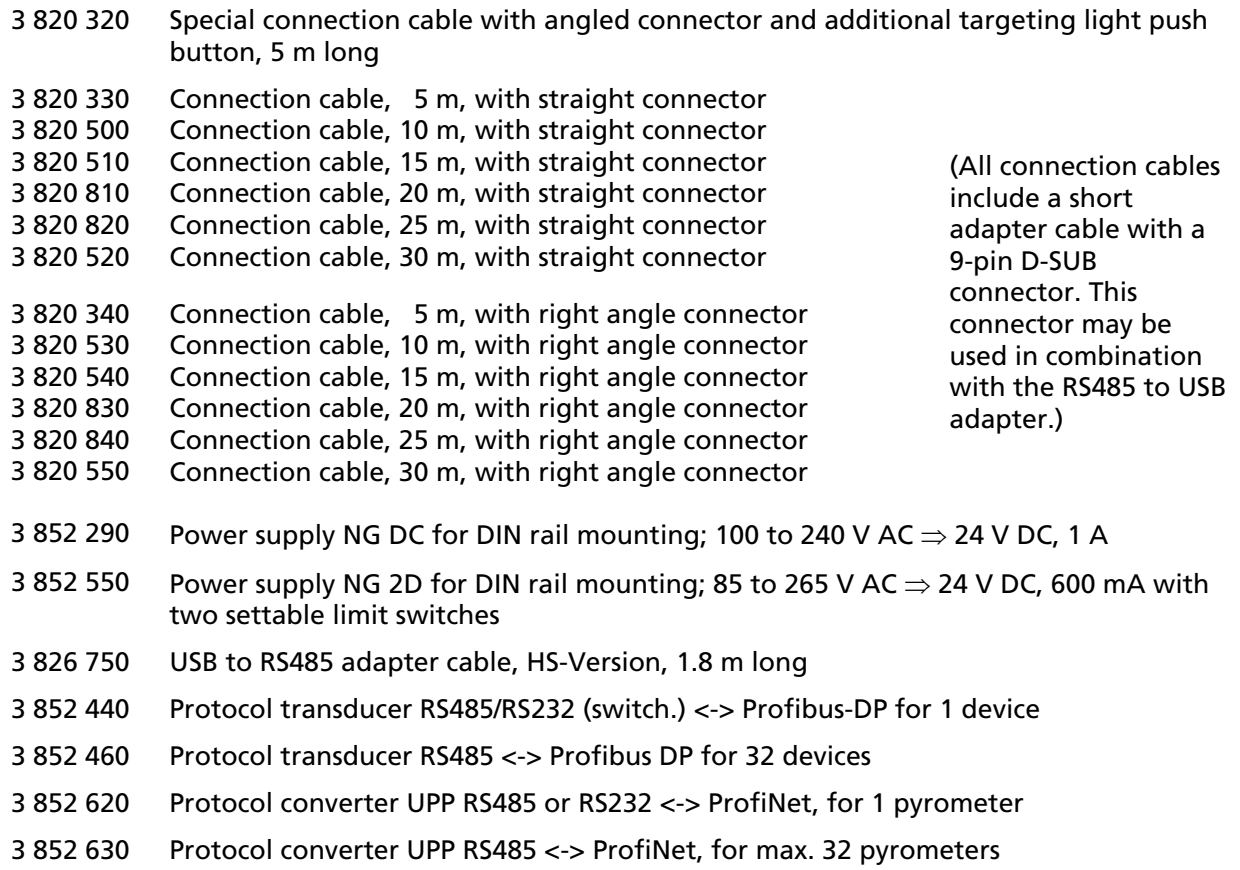

- 3 891 220 DA 4000: LED-display, 2-wire power supply, 2 limit switches (relay contacts), 115 V AC
- 3 890 650 DA 4000: LED-display, 2-wire power supply, 2 limit switches (relay contacts), 230 V AC
- 3 890 570 DA 6000-N digital display to allow adjustment of the Pyrometer through the RS485 interface
- 3 890 530 DA 6000: like DA 6000-N with analog input and 2 limit switches for the RS485 interface
- 3 826 510 PI 6000: PID programmable controller, very fast, for digital IMPAC pyrometers
- 3 890 630 LD24-UTP; large digital indicator, 57 mm height of digits
- 3 846 260 Instrument's support (Series 5 & 6)
- 3 834 210 Adjustable mounting support (Series 5 & 6)
- 3 846 290 Instrument's support (Series' 5 & 6) with fused silica window
- 3 835 590 90° mirror for Series 5 and Series 6, quartz glass window
- 3 843 250 ROT5 scanning mirror attachment up to 70°
- 3 843 430 Scanning mirror attachment up to 12°
- 3 835 160 Air purge unit, aluminum
- 3 837 230 Water cooling jacket (heavy duty) with integrated air purge
- 3 837 280 Water cooling jacket (heavy duty) with fused silica window
- 3 837 500 Water cooling jacket (light duty, with air purge unit (only for instruments with laser targeting)
- 3 837 510 Water cooling jacket (light duty), with fused silica window (only for instruments with laser targeting)
- 3 837 540 Cooling plate for series 5 and 6, with air purge
- 3 846 590 Vacuum support KF16 with quartz glass window

# 9 Troubleshooting

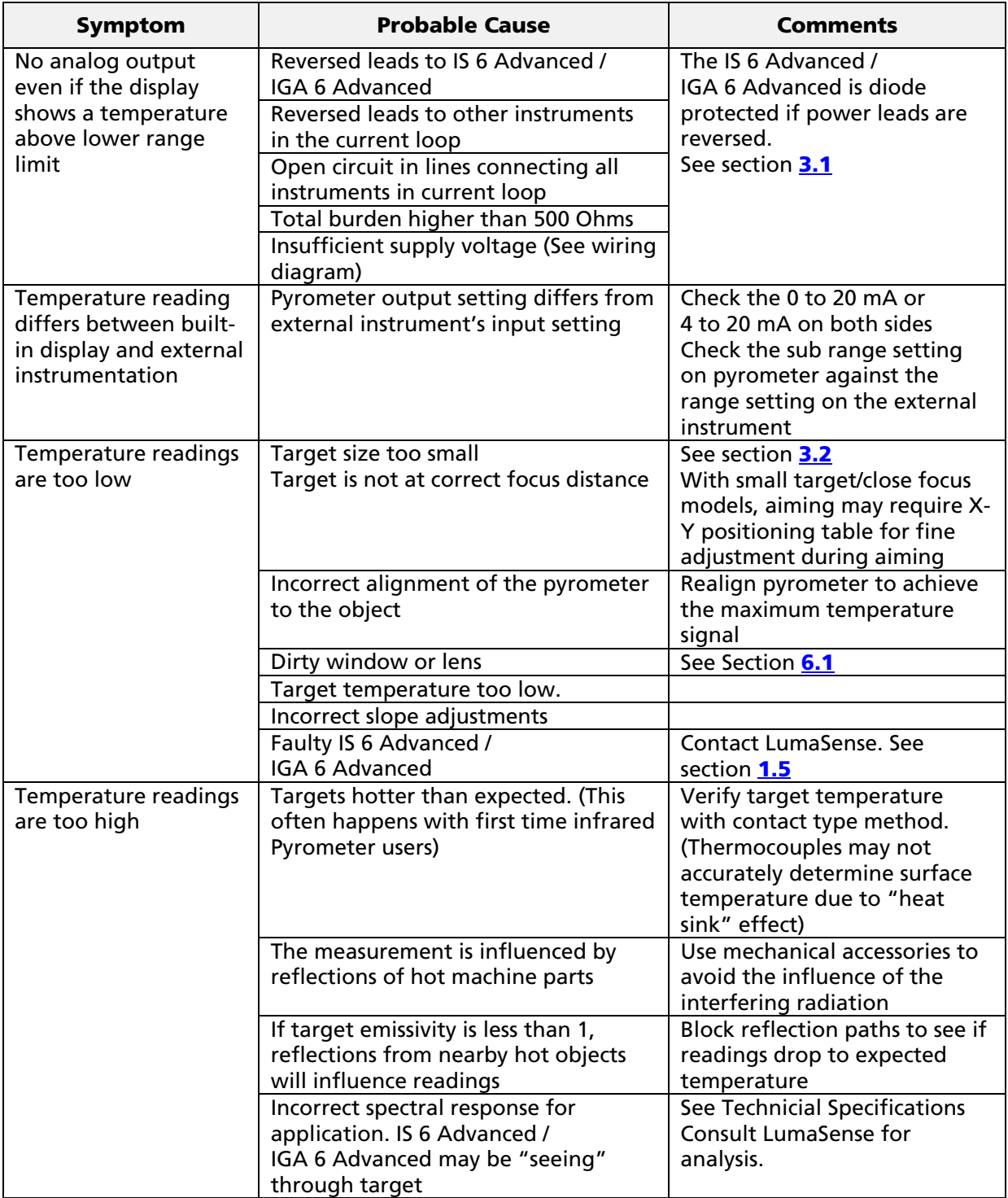

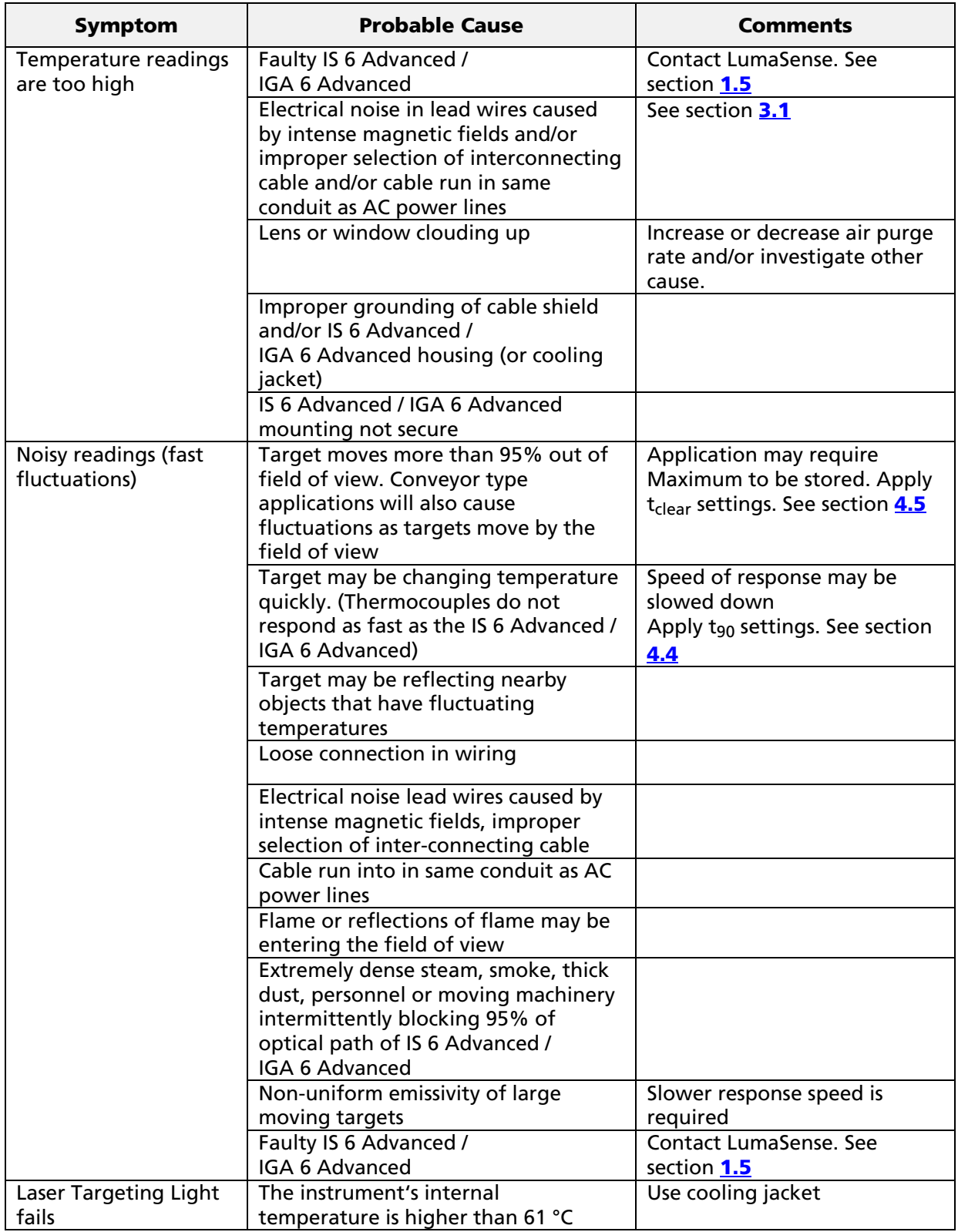

# Index

#### A

Accesories 12 Air Purge 12 Analog Output 26 Aperture 21 Appropriate use 9

#### B

Baud Rate 27

#### C

Calibration 31 Laboratory 31 On-Site 32 Cleaning the front window 31 Clear Peak Memory 24 Clear Time Settings 25 Connecting the pyrometer to a PC 17, 29 Connection cable 9 Connection of Additional Units 18 Connection to RS485 17 Cooling Jacket 12

#### D

Device Address 26 Device Settings Clear Peak Memory tclear 24 Dimensions 11 Disposal 7 Double Storage Mode 25

#### E

Electrical Installation 15 Electromagnetic requirements 15 Emissivity 23

#### F

Factory Settings 23 Flange System 13 Focus Adjustment Screw 22, 26 Focused Distance 26

#### G

General Information 5

#### I

Installation 29 Installation, Electrical 15

#### L

Laboratory Calibration 31 Laser Targeting Light 19 LED Distance Indicator Light 22 Legend 5 Liability 6

#### M

Maintenance 31 Measuring distance 22 Measuring Distance 21 Mounting 12

#### O

On-Site Calibration 32 Optics 20

#### P

Physical User Interface 11 Pin assignment 16 Program start 29 Pyrometer Internal Temperature 27 Pyrometer parameters 23

#### R

Reference numbers Accessories 37 Instrument 37 Reference Numbers 37 Repair 7 Response Time 24 RS485 17

#### S

Safety 5 Scanning Mirror 12 Scope of delivery 9 Settings / parameter descriptions 23 Sighting 18 Single Storage Mode 24 Software InfraWin 29 Spot Sizes 20, 21 Spot sizes for non-focused distances 21 Storage Modes 24 Sub Range 26 Support 6

#### T

Technical Data 9 Temperature Display 23 Transmittance 24 Troubleshooting 39

#### U

Unpacking the Instrument 6

#### V

Vacuum Pickup 12 Viewfinder 18

#### W

Warranty 6